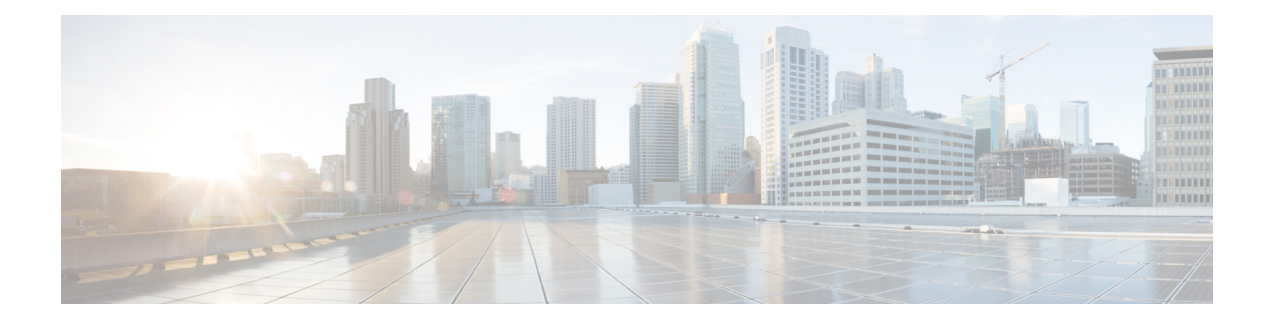

# セキュリティグループ**ACL**ポリシーの設定

セキュリティ グループ アクセス コントロール リスト(SGACL)を使用して、ユーザーと宛 先リソースのセキュリティグループの割り当てに基づいて、ユーザーが実行できる操作を制御 できます。Cisco TrustSec ドメイン内のポリシーの適用は、軸の 1 つが送信元セキュリティグ ループ番号、もう1つの軸が宛先セキュリティグループ番号である、許可マトリックスで表示 されます。マトリクスの本体の各セルには、送信元セキュリティグループから宛先セキュリ ティグループ宛てに送信されるパケットに適用される必要がある許可を指定する、SGACL の 順序リストを含めることができます。

- セキュリティグループ ACL [ポリシーの設定の制限](#page-0-0) (1 ページ)
- [セキュリティグループの](#page-1-0) ACL ポリシーの情報 (2 ページ)
- [セキュリティグループ](#page-2-0) ACL ポリシーの設定方法 (3 ページ)
- [セキュリティグループ](#page-12-0) ACL ポリシーの設定例 (13 ページ)
- [セキュリティグループ](#page-14-0) ACL ポリシーの機能履歴 (15 ページ)

# <span id="page-0-0"></span>セキュリティグループ **ACL** ポリシーの設定の制限

- ハードウェアの制限により、Cisco TrustSec SGACL はハードウェアのパント(CPUバウン ド)トラフィックに適用できません。ソフトウェアでの SGACL の適用は、スイッチ仮想 インターフェイス(SVI)、レイヤ2およびレイヤ3のLocation IdentifierSeparationProtocol (LISP)、およびループバック インターフェイスの CPU バウンドトラフィックに対して バイパスされます。
- SGACL ポリシーを設定する際に、IP バージョンを **IPv4** または **IPv6** から 非依存(IPv4 と IPv6 の両方に適用)に変更した場合(逆も同様)、IPv4 と IPv6 に対応する SGACL ポリ シーは管理 VRF インターフェイスを介して完全にダウンロードされません。
- SGACL ポリシーを設定する際に、既存の IP バージョンを他のバージョン(**IPv4** または **IPv6** または 非依存)に変更した場合(逆も同様)、RADIUS を使用して Cisco Identity Services Engine (ISE) からの認可変更 (CoA) を実行できません。代わりに、SSH を使用 して **cts refresh policy** コマンドを実行し、手動でポリシーをリフレッシュします。

• デフォルトのアクションを**deny all**としたSGT許可モデルを使用する場合、デバイスのリ ロード後に Cisco TrustSec ポリシーが ISE サーバーから部分的にダウンロードされること があります。

これを回避するには、デバイスで静的ポリシーを定義します。**deny all** オプションが適用 されている場合でも、静的ポリシーはトラフィックを許可します。これにより、デバイス はISEサーバーからポリシーをダウンロードし、定義された静的ポリシーを上書きできま す。デバイス SGT では、グローバル コンフィギュレーション モードで次のコマンドを設 定します。

- **cts role-based permissions from** *<sgt\_num>* **to unknown**
- **cts role-based permissions from unknown to** *<sgt\_num>*

# <span id="page-1-0"></span>セキュリティグループの **ACL** ポリシーの情報

このセクションでは、SGACL ポリシーの設定について説明します。

### **SGACL** ロギング

標準 IP アクセスリストによって許可または拒否されたパケットに関するログメッセージが、 デバイスによって表示されます。つまり、SGACL と一致するパケットがあった場合は、その パケットに関するログ通知メッセージがコンソールに送信されます。コンソールに表示される メッセージのレベルは、syslog メッセージを管理する **logging console** コマンドで管理されま す。Cisco IOS XE Amsterdam 17.3.1 以前のリリースでは、SGACL ロギングは、CPU 集約型の メカニズムで行われていました。Cisco IOS XE Amsterdam 17.3.1 以降のリリースでは、SGACL ロギングは、はるかに高いロギングレートを可能にするNetFlowハードウェアを使用するよう に拡張されました。

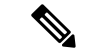

ハードウェアでのSGACLロギングは、ロールベースアクセスコントロールリスト(RBACL) でのみサポートされています。 (注)

SGACL をトリガーする最初のパケットはフローを作成し、非アクティブフローとアクティブ フローのNetFlowタイムアウトはそれぞれ30秒および1分でロギングされます。後続のパケッ トは、5分間隔で収集された後、ロギングされます。ログメッセージにはアクセスリスト番号、 パケットの許可または拒否に関する状況、パケットの送信元 IP アドレスまたは宛先 IP アドレ ス、パケットが入力されたインターフェイス、および直前の5分間に許可または拒否された送 信元からのパケット数が示されます。

$$
\frac{\mathscr{O}}{\mathscr{O}}
$$

- ハードウェアでの SGACL ロギングは NetFlow を使用して行われるため、NetFlow ベース の機能がインターフェイスに適用されると、そのインターフェイスのロギングは古いメカ ニズムにフォールバックします。NetFlowベースの機能が削除されると、そのインターフェ イスのNetFlowハードウェアを介したロギングが再開されます。残りのインターフェイス は、NetFlow ハードウェアを介してロギングを継続します。
	- 一度にデバイスに接続できる NetFlow モニターは 15 台だけです。SGACL ロギングには、 IPv4 および IPv6 ロギング用にそれぞれ 1 つの NetFlow モニターが必要です。NetFlow モニ ターがロギングに使用できない場合、SGACL ロギングは以前のメカニズムを介して行わ れます。必要な数の NetFlow モニターが使用可能になったら、**cts role-based permissions** コマンドを実行して、NetFlow ハードウェアを介してロギングを再度トリガーします。
	- ログアクセス制御エントリ (ACE) に、送信元ポート番号、宛先ポート番号、および使用 中のプロトコル以外のフィールドがある場合、ロギングは以前のメカニズムを介して行わ れます。

# <span id="page-2-0"></span>セキュリティグループ **ACL** ポリシーの設定方法

このセクションでは、さまざまな SGACL ポリシー設定について説明します。

### **SGACL** ポリシーの設定プロセス

SGACL ポリシーを設定してイネーブルにするには、次の手順を実行します。

**1.** SGACL ポリシーの設定は、Cisco Secure Access Control Server(ACS)または Cisco Identity Services Engine (ISE) の主にポリシー管理機能によって実行する必要があります。

SGACL ポリシーの設定のダウンロードに Cisco Secure ACS または Cisco ISE 上の AAA を 使用しない場合は、SGACL のマッピングとポリシーを手動で設定できます。

- $\ddot{H}$  Cisco Secure ACS または Cisco ISE からダイナミックにダウンロードされた SGACL ポリシーは、競合のローカル定義されたポリシーよりも優先されます。
- **2.** ルーテッドポートの出力トラフィックに対するSGACLポリシーの適用を有効にするには、 「*SGACL* ポリシーの適用のグローバルな有効化」セクションに記載されているように、 SGACL ポリシー適用を有効にします。
- **3.** VLAN内のスイッチングされたトラフィック、またはVLANに関連付けられたSVIに転送 されるトラフィックに対して SGACL ポリシーの適用を有効にするには、「*VLAN* に対す る *SGACL* ポリシーの適用の有効化」セクションの説明に従って、特定の VLAN に対して SGACL ポリシーの適用を有効にします。

### **SGACL** ポリシーの適用のグローバルな有効化

Cisco TrustSec をイネーブルにしたルーテッド インターフェイスで SGACL ポリシーの強制を グローバルにイネーブルにする必要があります。

ルーテッドインターフェイスのSGACLポリシーの強制をイネーブルにするには、次の作業を 行います。

#### 手順

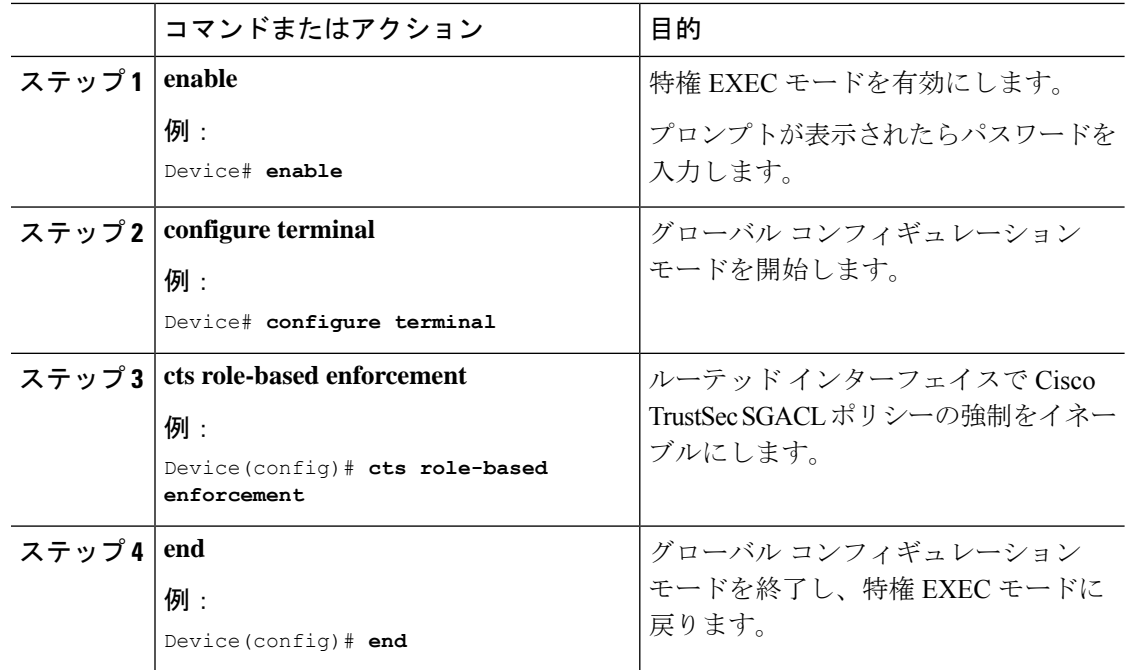

### インターフェイスあたりの **SGACL** ポリシーの適用の有効化

まず、Cisco TrustSec を有効にしたルーテッドインターフェイスで SGACL ポリシーの適用をグ ローバルに有効にする必要があります。この機能はポート チャネル インターフェイスではサ ポートされません。

レイヤ 3 インターフェイスでの SGACL ポリシーの適用を有効化するには、次の作業を行いま す。

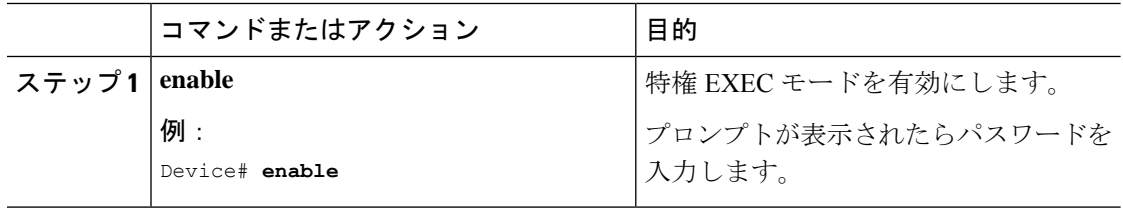

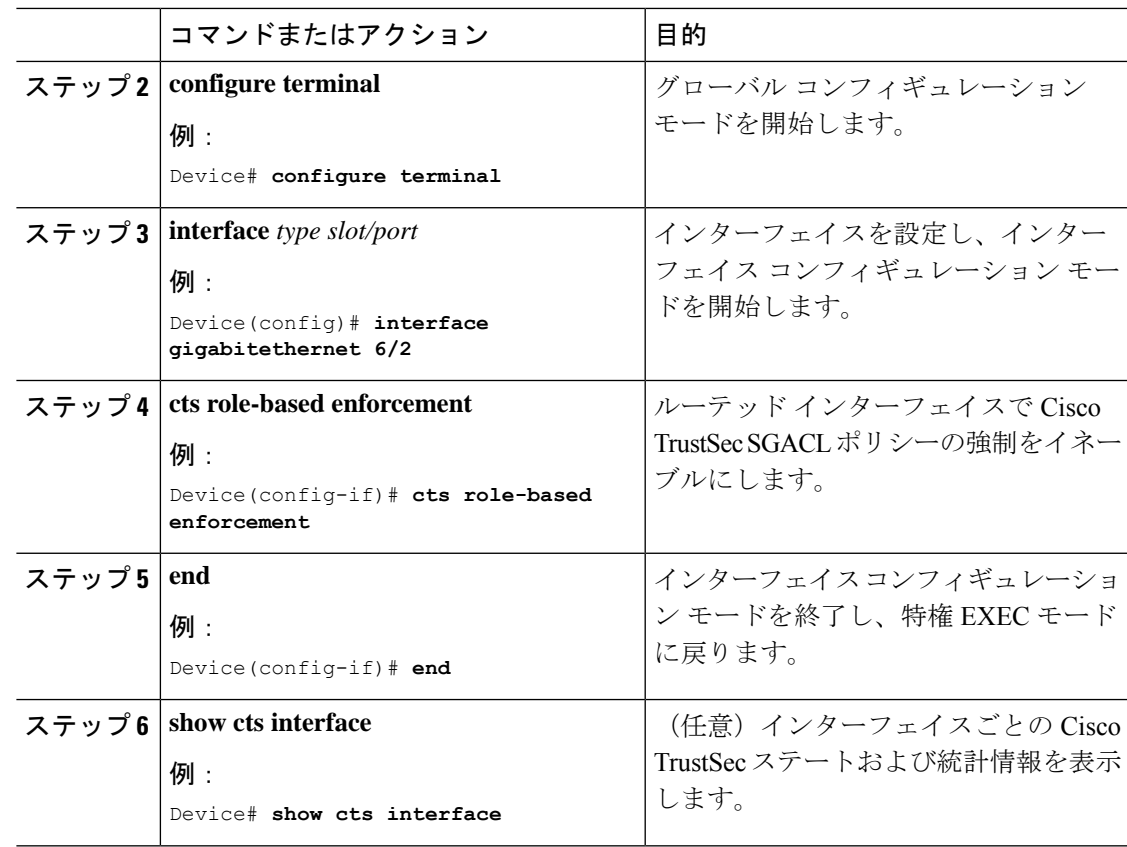

### **VLAN** に対する **SGACL** ポリシーの強制のイネーブル化

VLAN 内のスイッチングされたトラフィック、または VLAN に関連付けられた SVI に転送さ れるトラフィックに対してアクセス コントロールを適用するには、特定の VLAN に対して SGACL ポリシーの強制をイネーブルにする必要があります。

VLAN または VLAN リスト内で、SGACL ポリシーの強制をイネーブルにするには、次の作業 を行います。

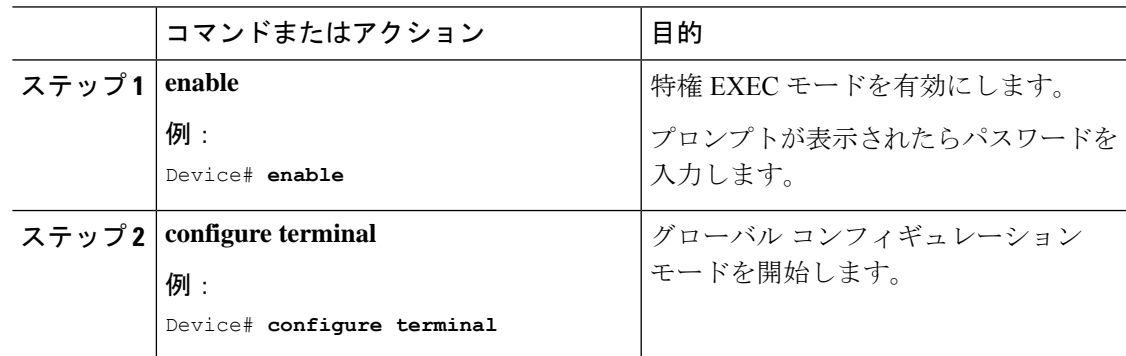

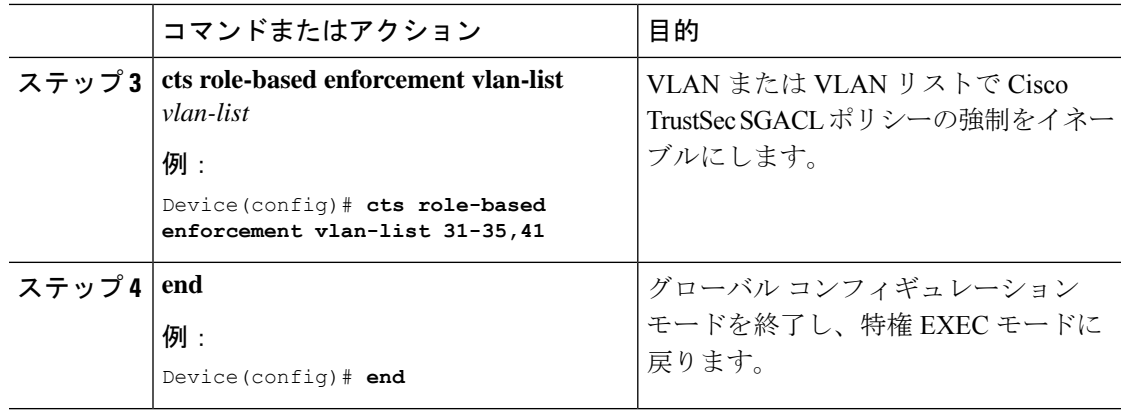

### **SGACL** モニター モードの設定

SGACL モニターモードを設定する前に、次の点を確認してください。

- Cisco TrustSec が有効になっている。
- カウンタが有効になっている。

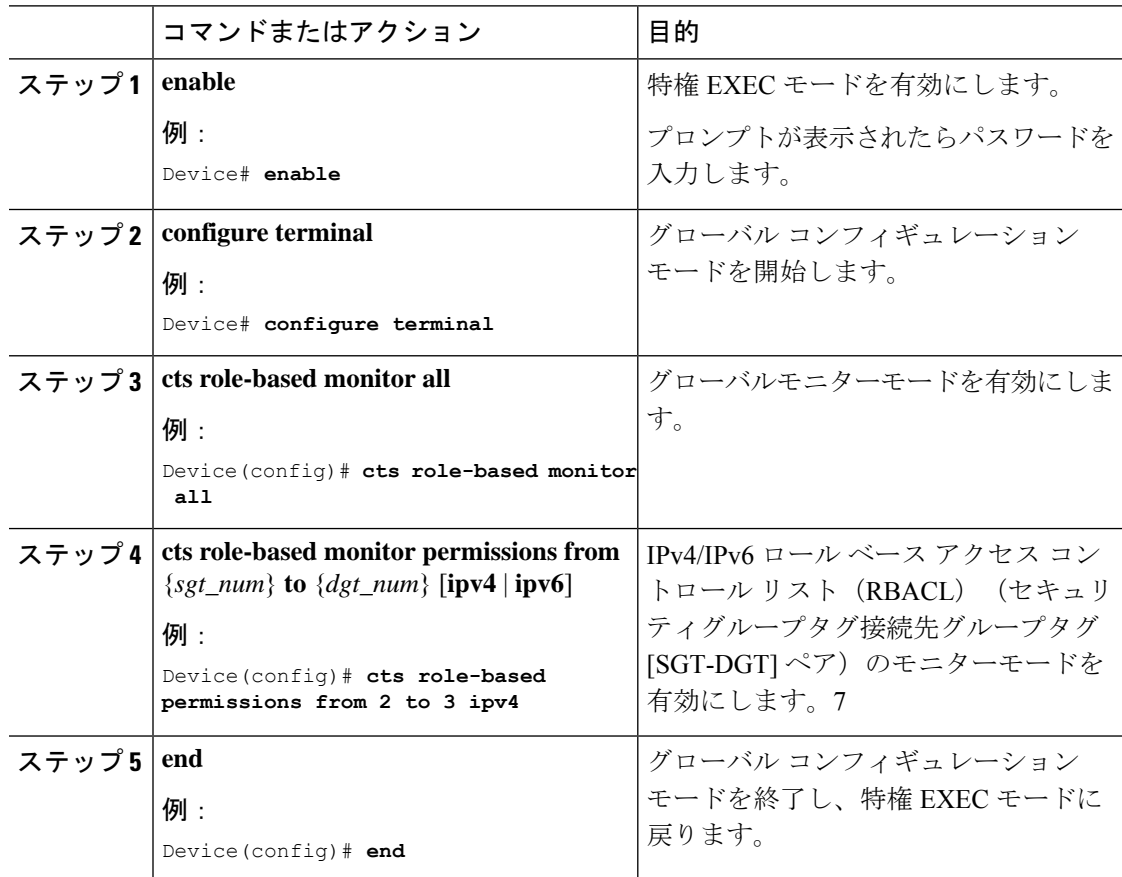

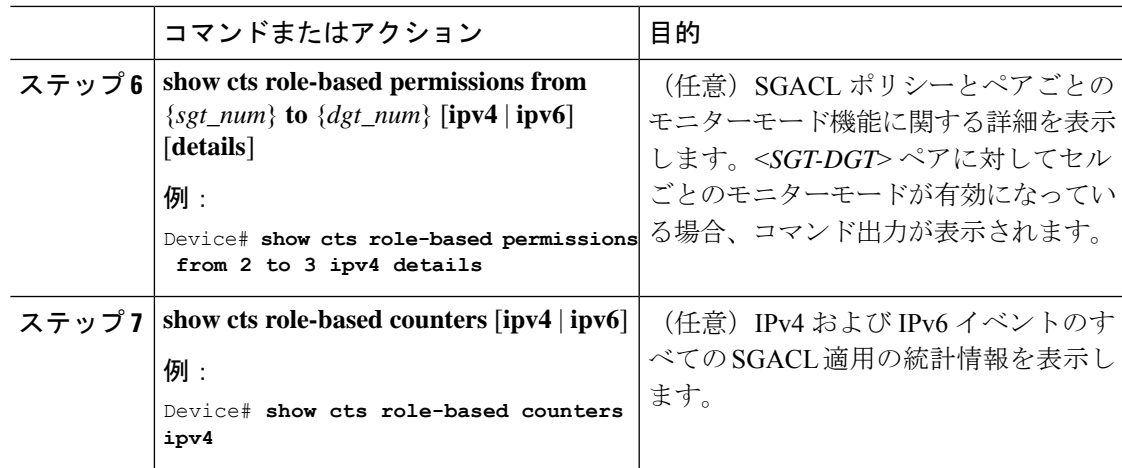

### **SGACL** ポリシーの手動設定

SGT と DGT の範囲にバインドされたロールベース アクセス コントロール リストは、出力ト ラフィックに適用される Cisco TrustSec ポリシーである SGACL を形成します。SGACL ポリ シーの設定は、Cisco ISE または Cisco Secure ACS のポリシー管理機能を使用して行うのが最適 です。SGACLポリシーを手動で(つまりローカルに)設定するには、ロールベースACLを設 定し、ロールベース ACL を SGT の範囲にバインドします。

 $\mathscr{P}$ 

Cisco ISE または Cisco ACS から動的にダウンロードされた SGACL ポリシーは、手動で設定さ れたポリシーと競合する場合、それを上書きします。 (注)

### **IPv4 SGACL** ポリシーの設定と適用

(注)

SGACL および RBACL を設定する場合、名前付きアクセスコントロールリスト (ACL) はア ルファベットで始まる必要があります。

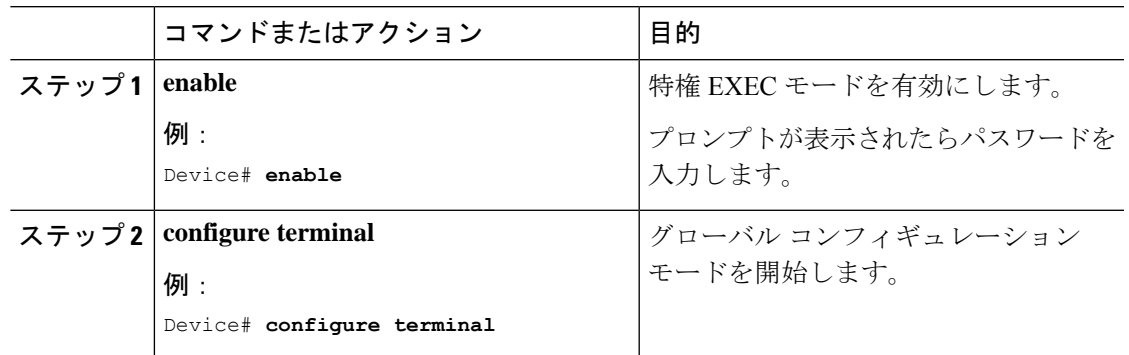

I

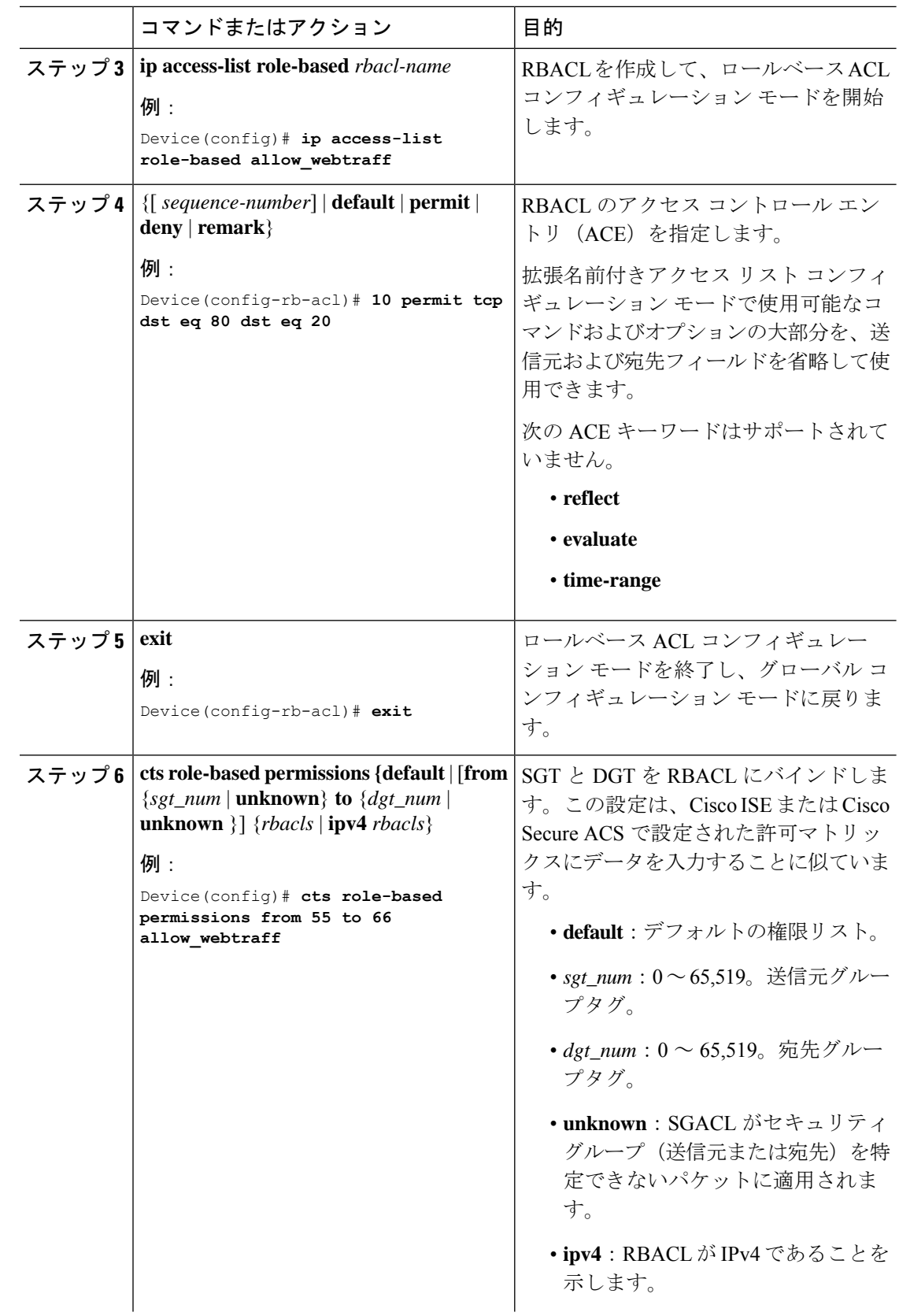

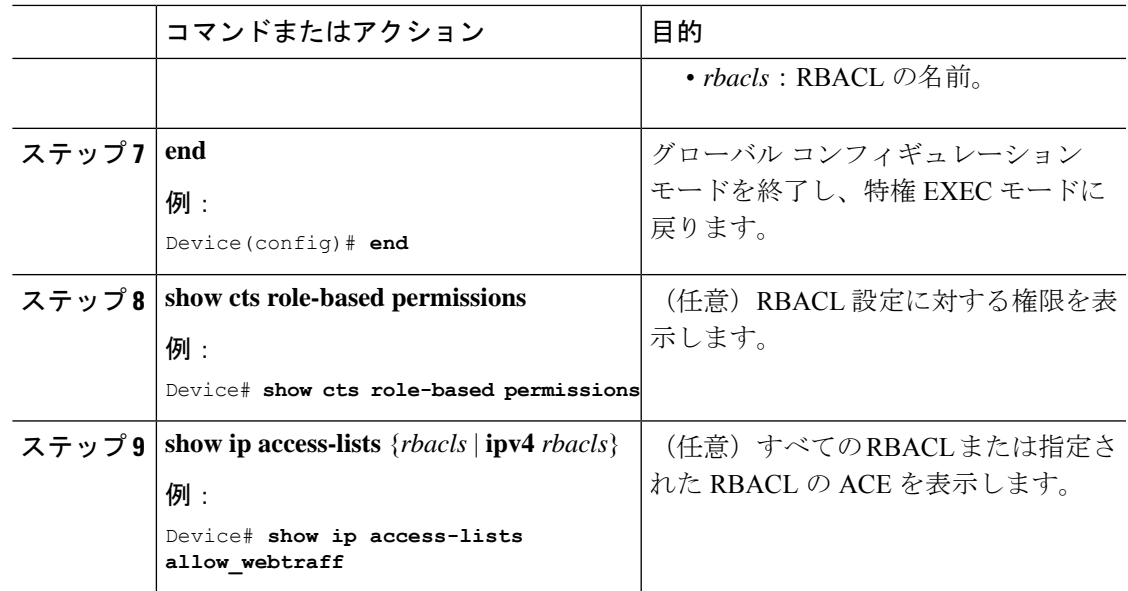

### **IPv6 SGACL** ポリシーの設定

IPv6 SGACL ポリシーを手動で設定するには、次の作業を行います。

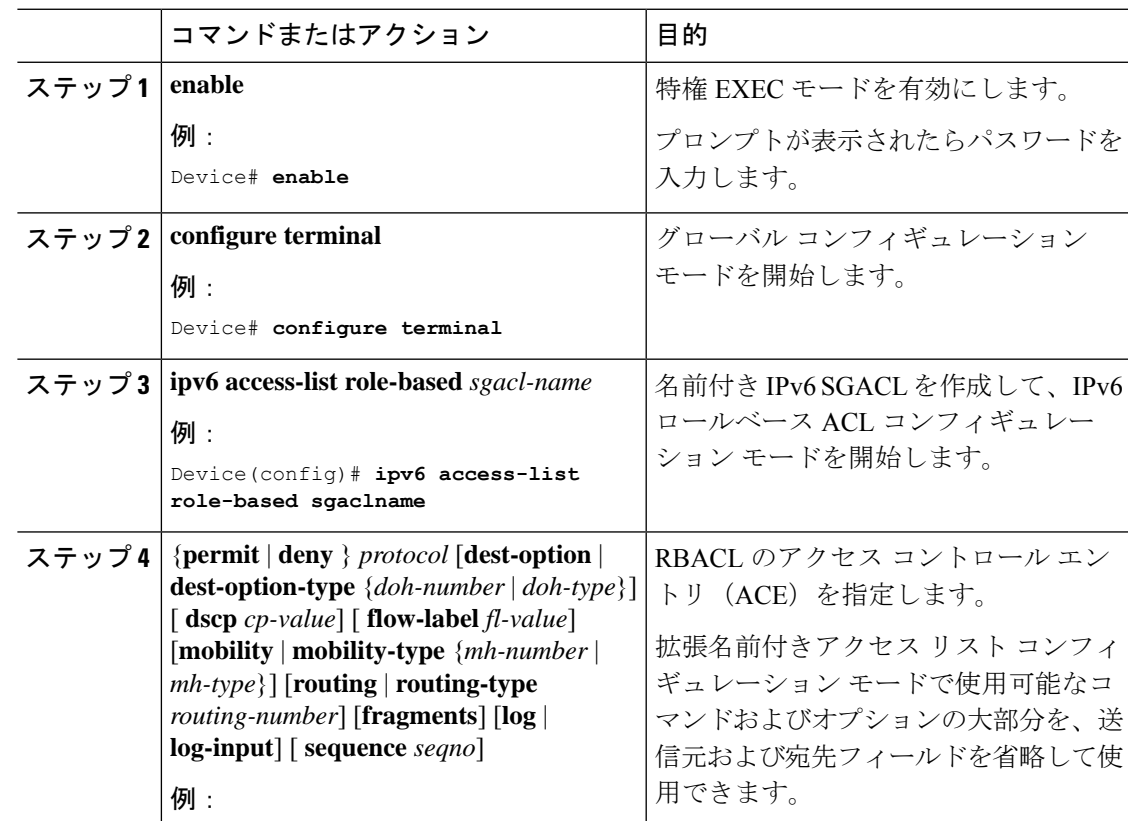

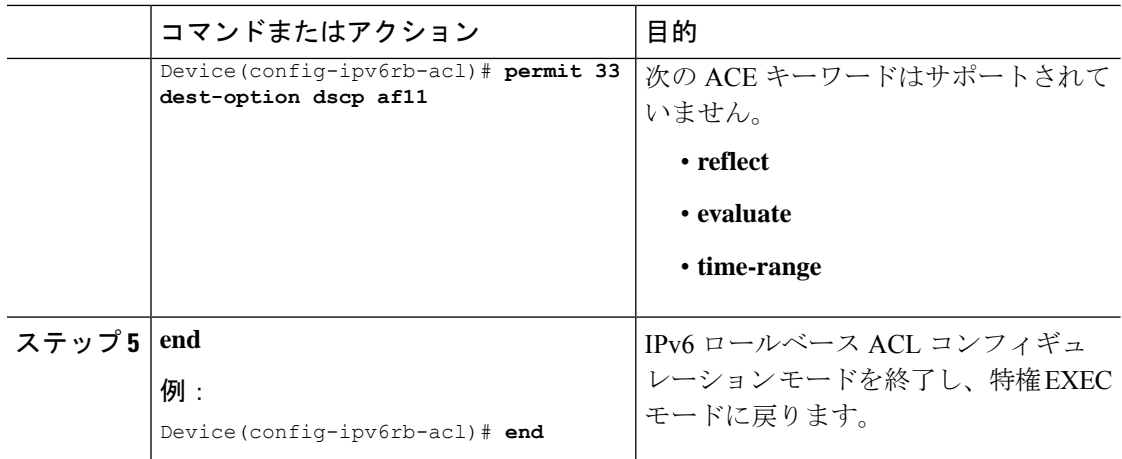

## 手動で **SGACL** ポリシーを適用する方法

手動で SGACL ポリシーを適用するには、次の作業を行います。

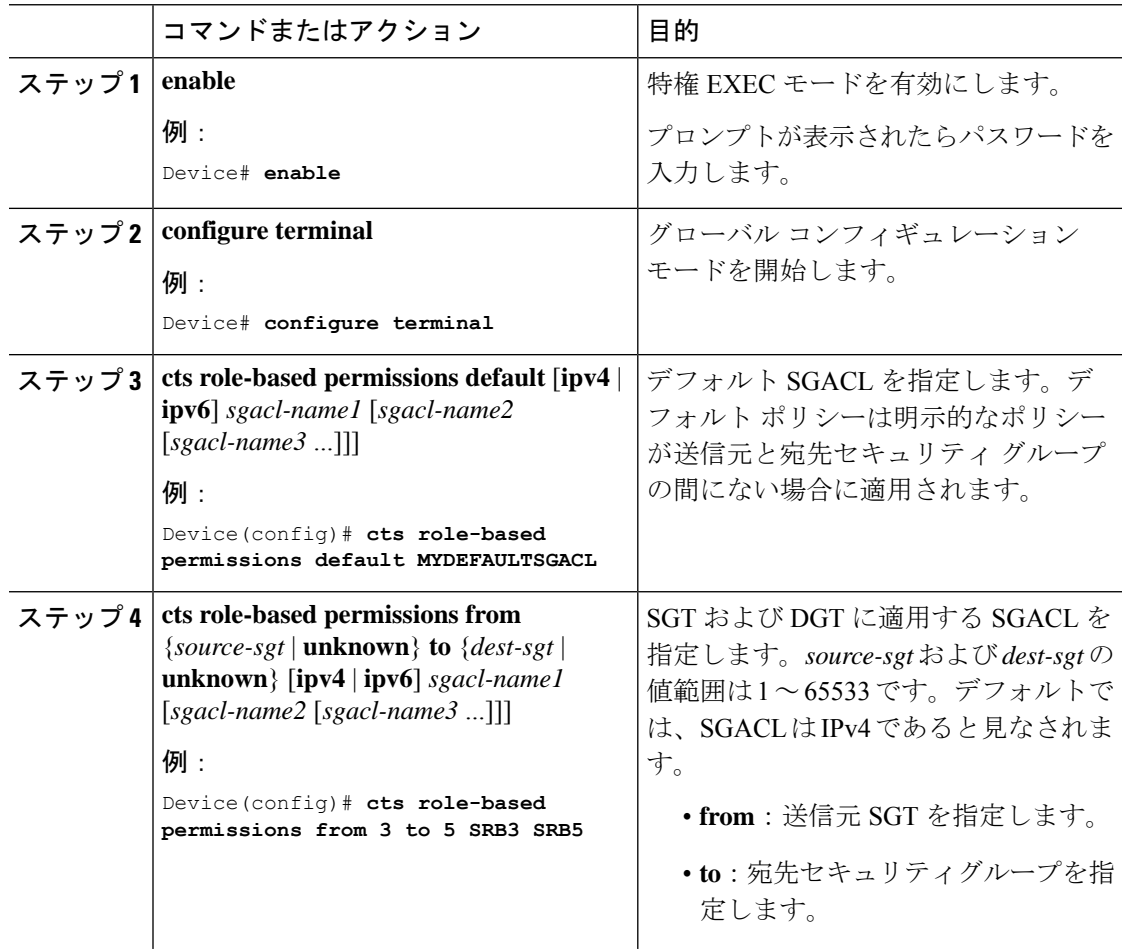

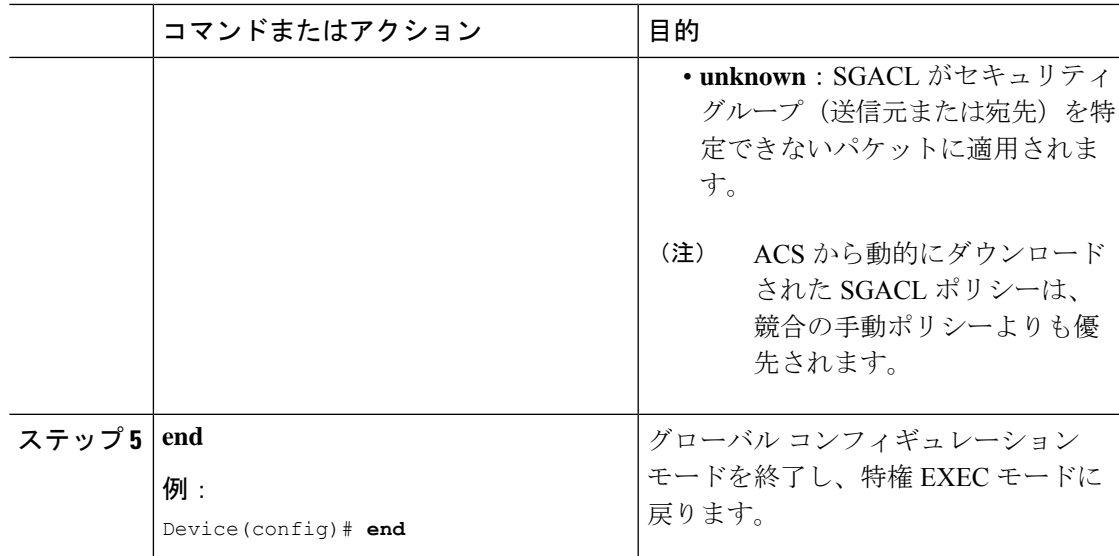

### **SGACL** ポリシーの表示

Cisco TrustSec デバイスクレデンシャルと AAA の設定後、認証サーバーからダウンロードされ たか、または手動で設定された Cisco TrustSec SGACL ポリシーを検証できます。Cisco TrustSec は、インターフェイスに対する認証および許可、SXP または手動 IP アドレスおよび SGT の手 動マッピングによって新しい SGT 交換プロトコル (SXP) を学習すると、SGACL ポリシーを ダウンロードします。

キーワードを使用または省略して、許可マトリクスの全部または一部を表示できます。

- **from** キーワードを省略すると、許可マトリックスのカラムが表示されます。
- **to** キーワードを省略すると、許可マトリックスの行が表示されます。
- **from** および **to** キーワードを省略すると、許可マトリックス全体が表示されます。
- **from** および **to** キーワードが指定されている場合、許可マトリックスから 1 つのセルが表 示され、**details**キーワードを使用できます。**details**が入力された場合、1つのセルのSGACL の ACE が表示されます。

SGACL ポリシーの許可マトリクスの内容を表示するには、次の作業を行います。

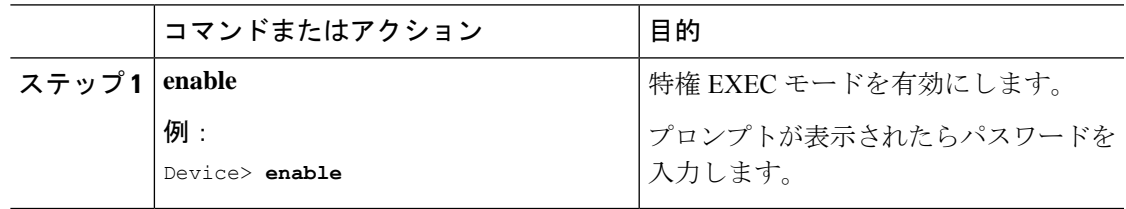

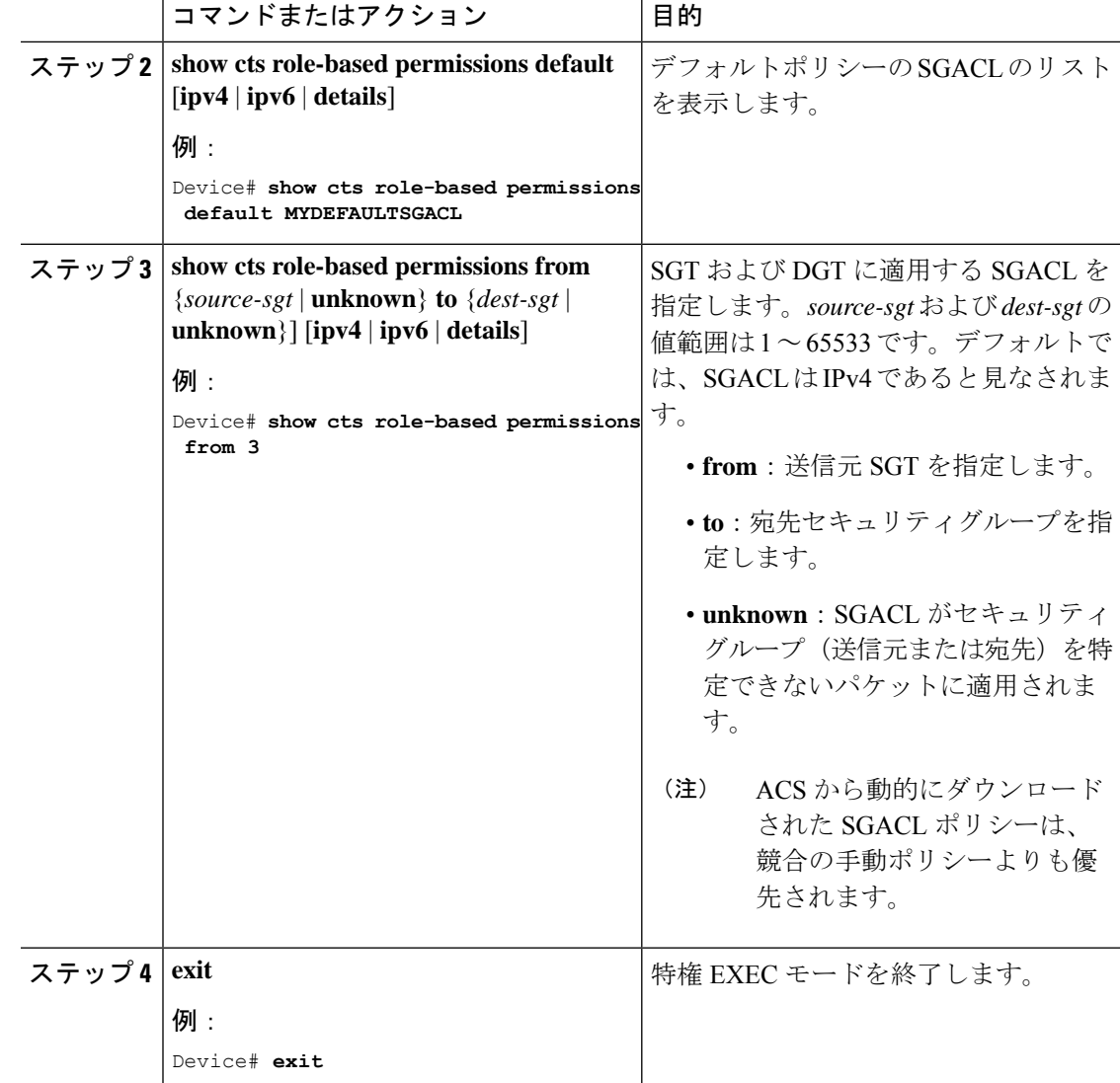

## ダウンロードされた **SGACL** ポリシーのリフレッシュ

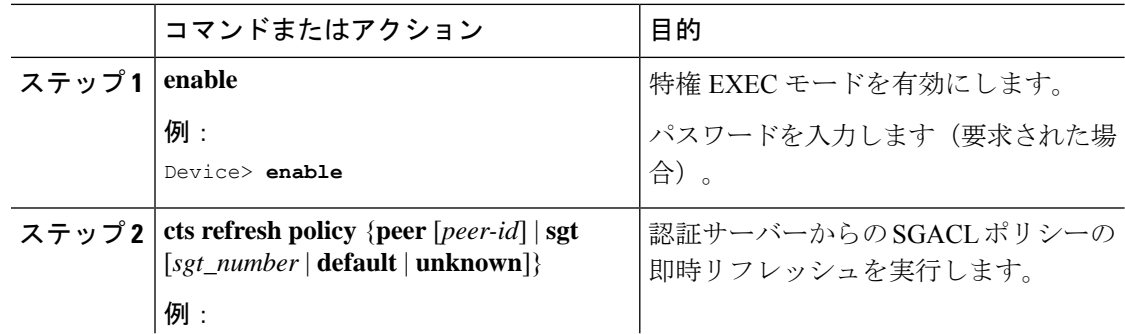

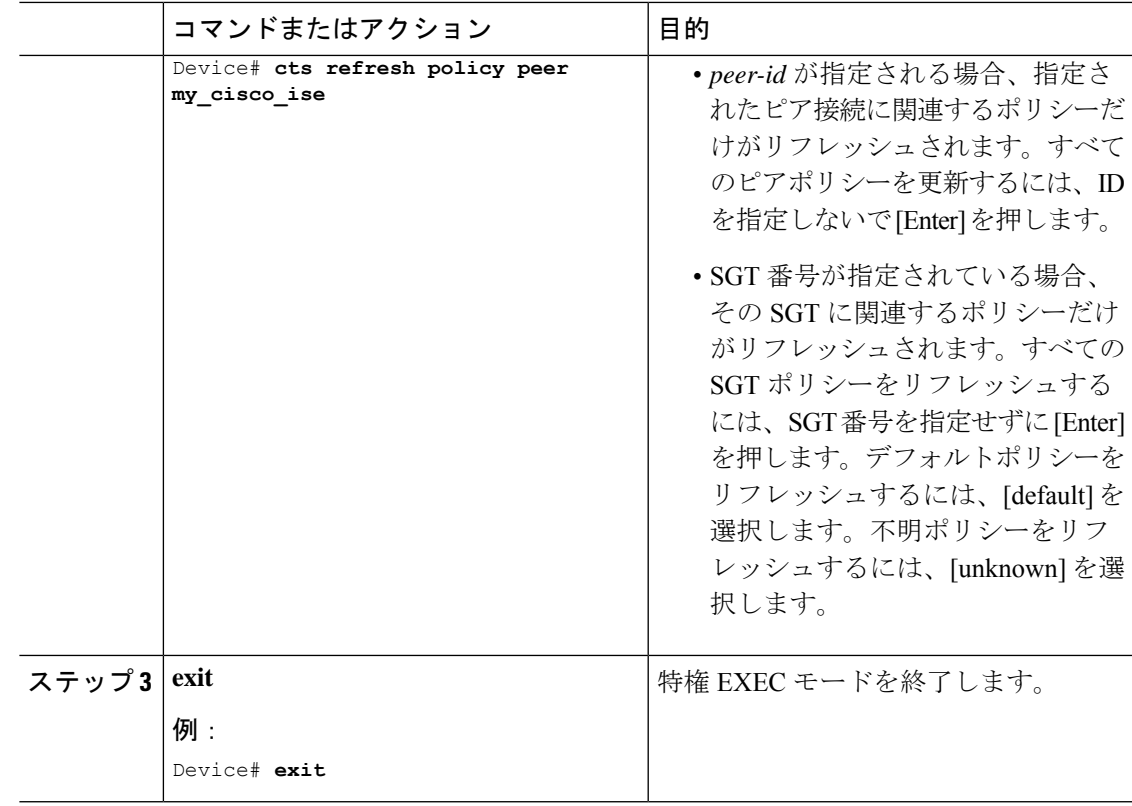

# <span id="page-12-0"></span>セキュリティグループ **ACL** ポリシーの設定例

次のセクションでは、さまざまな SGACL ポリシーの設定例を示します。

### 例:**SGACL** ポリシーの適用のグローバルな有効化

次に、 SGACL ポリシーの適用をグローバルに有効にする例を示します。

Device> **enable** Device# **configure terminal** Device(config)# **cts role-based enforcement**

### 例:インターフェイスあたりの **SGACL** ポリシーの適用の有効化

次に、インターフェイスごとに SGACL ポリシーの適用を有効にする例を示します。

```
Device> enable
Device# configure terminal
Device(config)# interface gigabitethernet 1/0/2
Device(config-if)# cts role-based enforcement
Device(config-if)# end
```
### 例:**VLAN** に対する **SGACL** ポリシーの適用の有効化

次に、VLAN 上で SGACL ポリシーの適用を有効にする例を示します。

```
Device> enable
Device# configure terminal
Device(config)# cts role-based enforcement vlan-list 31-35,41
Device(config)# exit
```
### 例:**SGACL** モニターモードの設定

```
次に、SGACL モニターモードを設定する例を示します。
Device> enable
Device# configure terminal
Device(config)# cts role-based monitor enable
Device(config)# cts role-based permissions from 2 to 3 ipv4
Device# show cts role-based permissions from 2 to 3 ipv4
IPv4 Role-based permissions from group 2:sgt2 to group 3:sgt3 (monitored):
       denytcpudpicmp-10
       Deny IP-00
Device# show cts role-based permissions from 2 to 3 ipv4 details
IPv4 Role-based permissions from group 2:sgt2 to group 3:sgt3 (monitored):
       denytcpudpicmp-10
       Deny IP-00
Details:
Role-based IP access list denytcpudpicmp-10 (downloaded)
       10 deny tcp
       20 deny udp
       30 deny icmp
Role-based IP access list Permit IP-00 (downloaded)
       10 permit ip
```
Device# **show cts role-based counters ipv4**

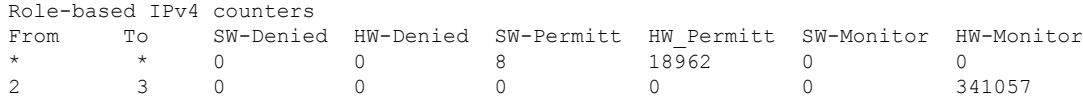

### 例:**SGACL** ポリシーの手動設定

次に、SGACL ポリシーを手動で設定する例を示します。

```
Device> enable
Device# configure terminal
Device(config)# ip access role allow_webtraff
Device(config-rb-acl)# 10 permit tcp dst eq 80
Device(config-rb-acl)# 20 permit tcp dst eq 443
Device(config-rb-acl)# 30 permit icmp
Device(config-rb-acl)# 40 deny ip
Device(config-rb-acl)# exit
```
Device(config)# **cts role-based permissions from 55 to 66 allow\_webtraff**

```
Device# show ip access allow_webtraff
```

```
Role-based IP access list allow_webtraff
    10 permit tcp dst eq www
    20 permit tcp dst eq 443
    30 permit icmp
    40 deny ip
Device# show cts role-based permissions from 2 to 5
```

```
Role-based permissions from group 2 to group 5:
srb2
srb5
```
### 例:**SGACL** の手動適用

次に、SGACL ポリシーを手動で適用する例を示します。

```
Device> enable
Device# configure terminal
Device(config)# cts role-based permissions default MYDEFAULTSGACL
Device(config)# cts role-based permissions from 3 to 5 SRB3 SRB5
Device(config)# exit
```
### 例:**SGACL** ポリシーの表示

次に、セキュリティ グループ 3 から送信されたトラフィックの SGACL ポリシーの許 可マトリクスの内容を表示する例を示します。

```
Device> enable
Device# show cts role-based permissions from 3
Role-based permissions from group 3 to group 5:
        SRB3
        SRB5
Role-based permissions from group 3 to group 7:
        SRB4
```
# <span id="page-14-0"></span>セキュリティグループ **ACL** ポリシーの機能履歴

次の表に、このモジュールで説明する機能のリリースおよび関連情報を示します。

これらの機能は、特に明記されていない限り、導入されたリリース以降のすべてのリリースで 使用できます。

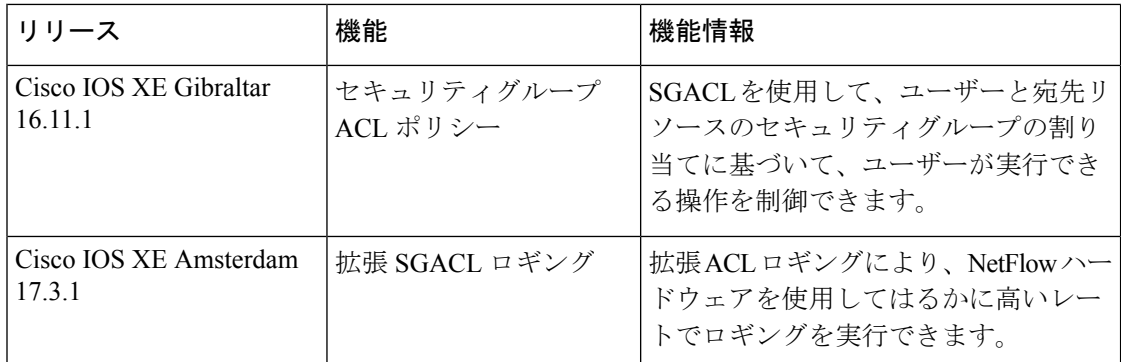

CiscoFeature Navigatorを使用すると、プラットフォームおよびソフトウェアイメージのサポー ト情報を検索できます。Cisco Feature Navigator には、<http://www.cisco.com/go/cfn> [英語] からア クセスします。